## **การเลือกโหมดเครือข่าย บน OPPO**

- 1. ไปที่ การตั้งค่า [Settings] 2. เลือก เครือข่ายโทรศัพท์มือถือ [Mobile 3. กรณีใส่ 2 ซิมการ์ด เลือกซิมที่ต้องการ network]
	- ตั้งค่า จากนั้นเลือก ประเภทของเครือข่าย ที่ต้องการ [Preferred network type]
- 4. เลือกโหมดเครือข่ายที่ต้องการใช้งาน โดย
	- 5G/4G/3G/2G (อัตโนมัติ : Auto)
	- 4G/3G/2G (อัตโนมัติ : Auto)
	- 3G/2G (อัตโนมัติ : Auto)
	- เฉพาะ 2G (2G Only)

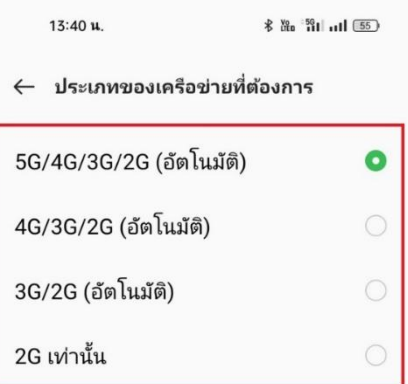

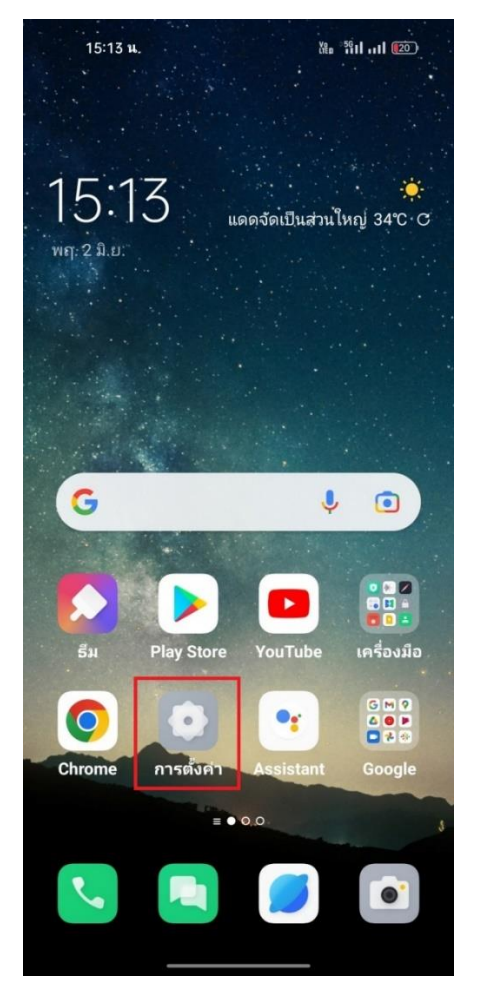

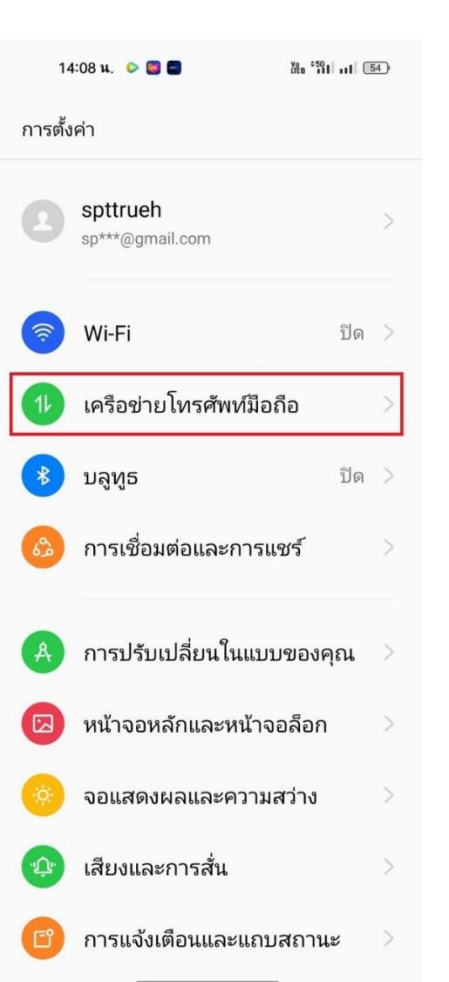

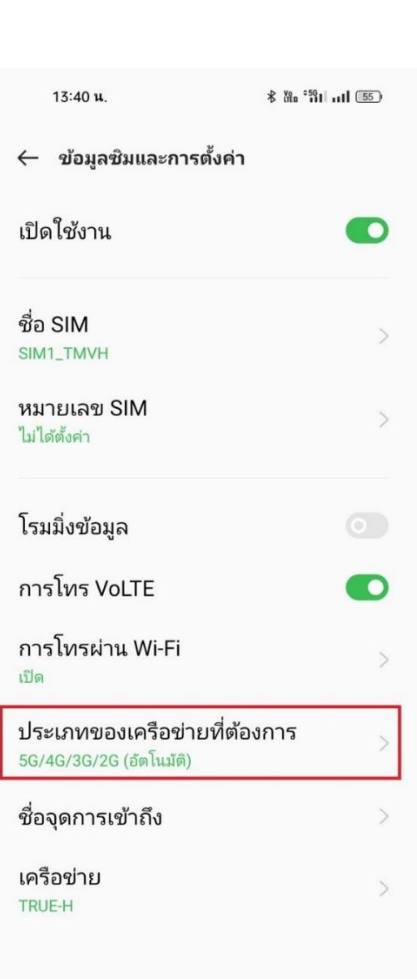